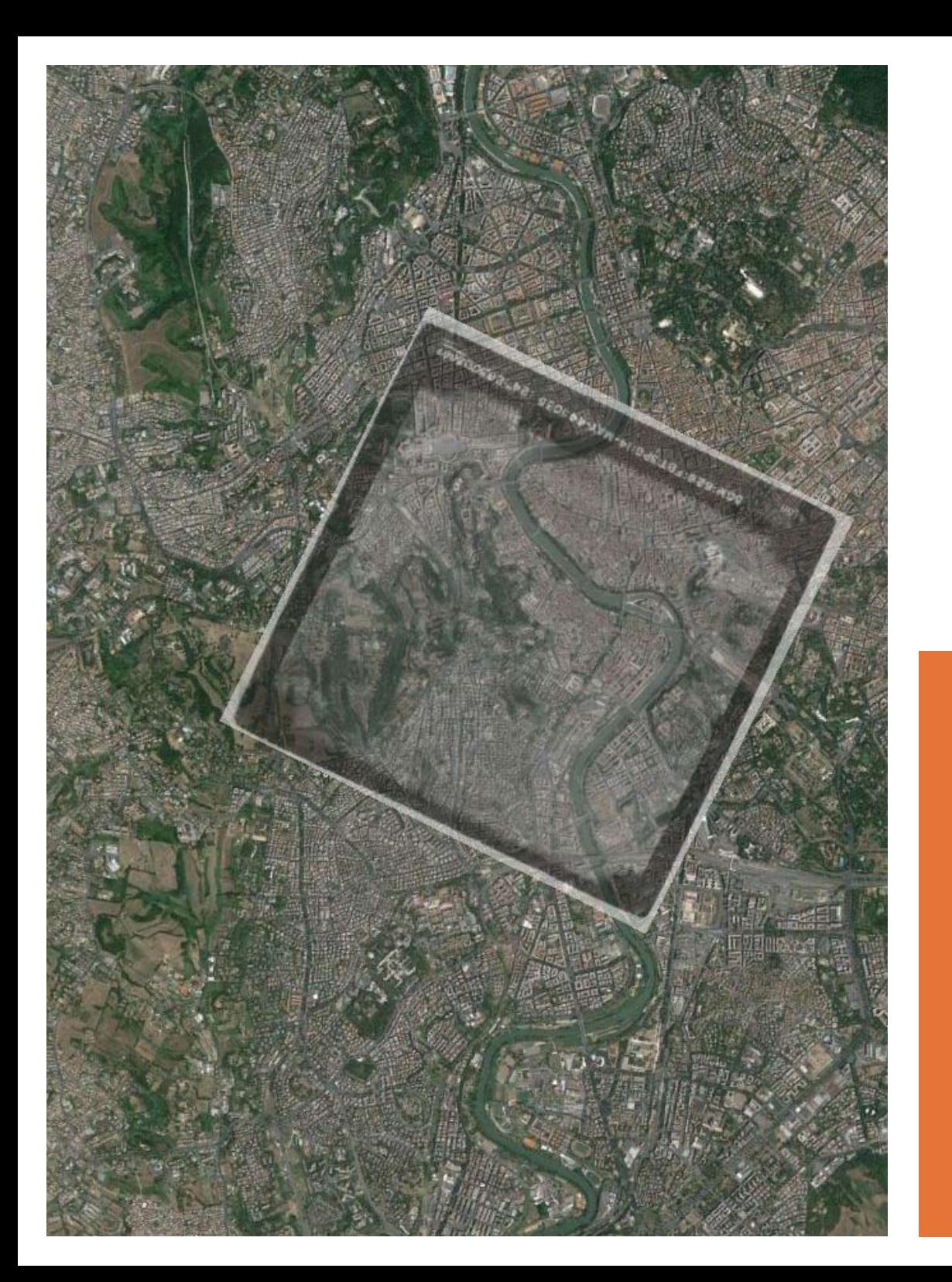

Ministero dei beni e delle attività culturali e del turismo ISTITUTO CENTRALE PER IL CATALOGO E LA DOCUMENTAZIONE

# **Progetto di Web Gis dell'AFN e informatizzazione del patrimonio fotografico**

PROGETTO "Eccellenze" / Programma "500 GIOVANI PER LA CULTURA"

## *L'Aerofototeca Nazionale (AFN)*

conserva un patrimonio di alcuni milioni di immagini fotografiche e cartografie aeroderivate, solo in minima parte digitalizzate. Il materiale fotografico si differenzia per **tipologia**, fotografie aeree (verticali e prospettiche) e cartografie; per **ente di provenienza/ acquisizione (**militari e privati, nazionali e internazionali); per **datazione,** dalla fine dell'Ottocento ad oggi; per tipo di **supporto**: negativi, positivi, diapositive, files digitali, stampe su carta.

Ad oggi il servizio di fornitura di copie rivolto agli utenti richiede molto tempo, perché buona parte della ricerca è svolta manualmente. Ovviamente ciò comporta un notevole dispendio di risorse e di tempo, che dovrà essere ridotto e semplificato attraverso l'uso di processi informatici ottimizzati a tale scopo.

Rendere accessibile e fruibile questo immenso patrimonio aerofotografico, già in parte catalogato in una banca dati, tramite la realizzazione di un Web Gis è la finalità del progetto che qui si presenta.

Il gruppo di lavoro interno all'AFN ha in questi mesi standardizzato delle procedure per incrementare la banca dati immagini, in modo che possa essere collegata al GIS ed essere consultabile dagli utenti mediante una piattaforma web.

Durante questi mesi di lavoro (settembre 2015-giugno 2016) ho avuto modo di venire a contatto con varie tipologie di utenza: richieste di liberi professionisti come architetti, geometri avvocati ecc. (circa il 70% del totale delle richieste da me esaminate) che abbisognano di uno specifico fotogramma che identifichi un immobile in uno specifico arco temporale; studiosi (circa il 30% delle richieste) interessati ad ottenere informazioni per la loro ricerca scientifica, che può interessare aspetti territoriali, geomorfologici, antropologici, archeologici, demografici, urbanistici ecc.

La struttura del Web Gis dovrebbe quindi soddisfare le esigenze dell'utenza, sopra descritte, in maniera che sia semplice raggiungere le informazioni ma anche suggerire le possibili interazioni con altri strumenti quali dati vettoriali, cartografie, gallerie di immagini selezionate ecc.

Di seguito sono esposte le linee guida per una prima realizzazione del progetto in un'interfaccia web *user friendly* con la ricerca su mappa e mediante filtri, e le possibilità di sviluppi ed estensioni della struttura del Web Gis, per aumentare i servizi da offrire, potenziare e agevolare le ricerche degli utenti, far conoscere la ricchezza del patrimonio fotografico conservato.

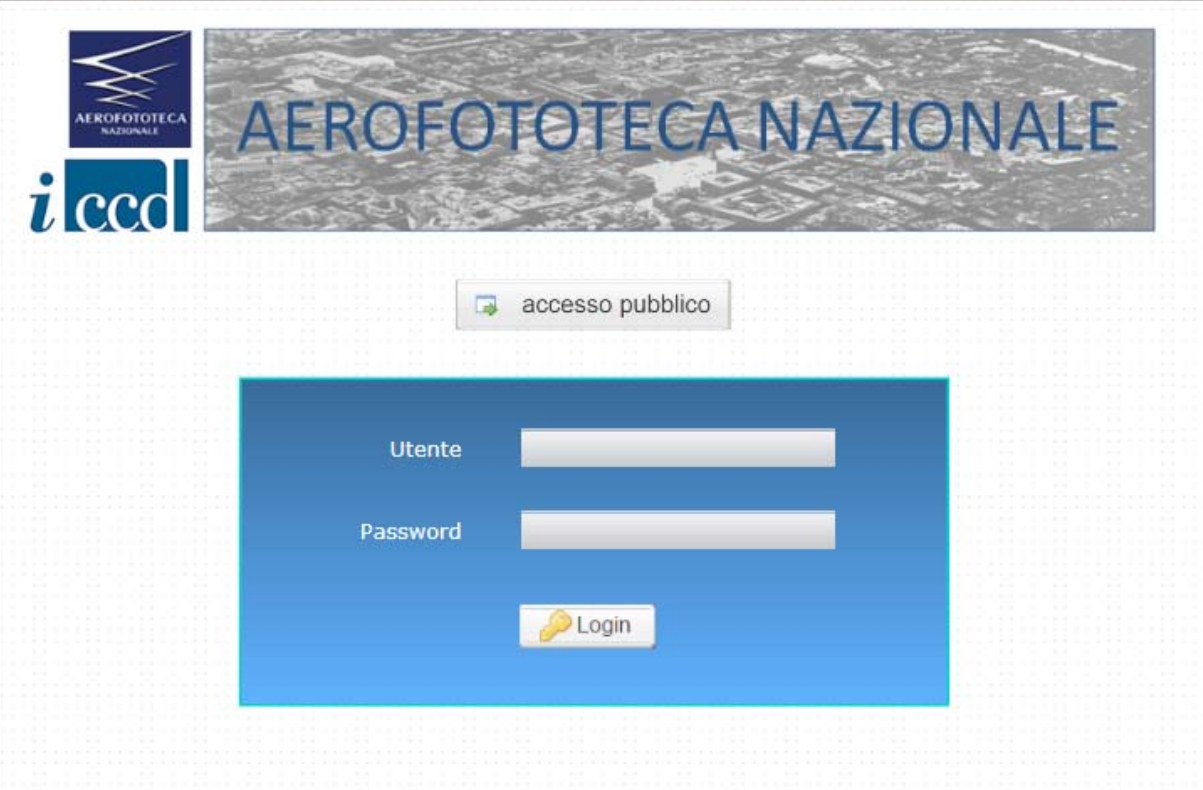

## *Linee guida per l'interfaccia web*

Verrà realizzata una interfaccia web *user friendly*  pubblica, che permetterà la ricerca, la selezione, l'acquisto delle immagini, e una interfaccia personalizzata e più completa di informazioni per il personale AFN, anche utile per l'inserimento di nuovi contenuti.

Si potrà prevedere una pagina iniziale dove sarà possibile accedere come utente esterno (accesso pubblico) oppure entrare nell'area riservata al personale interno, inserendo le credenziali di accesso (fig. 1).

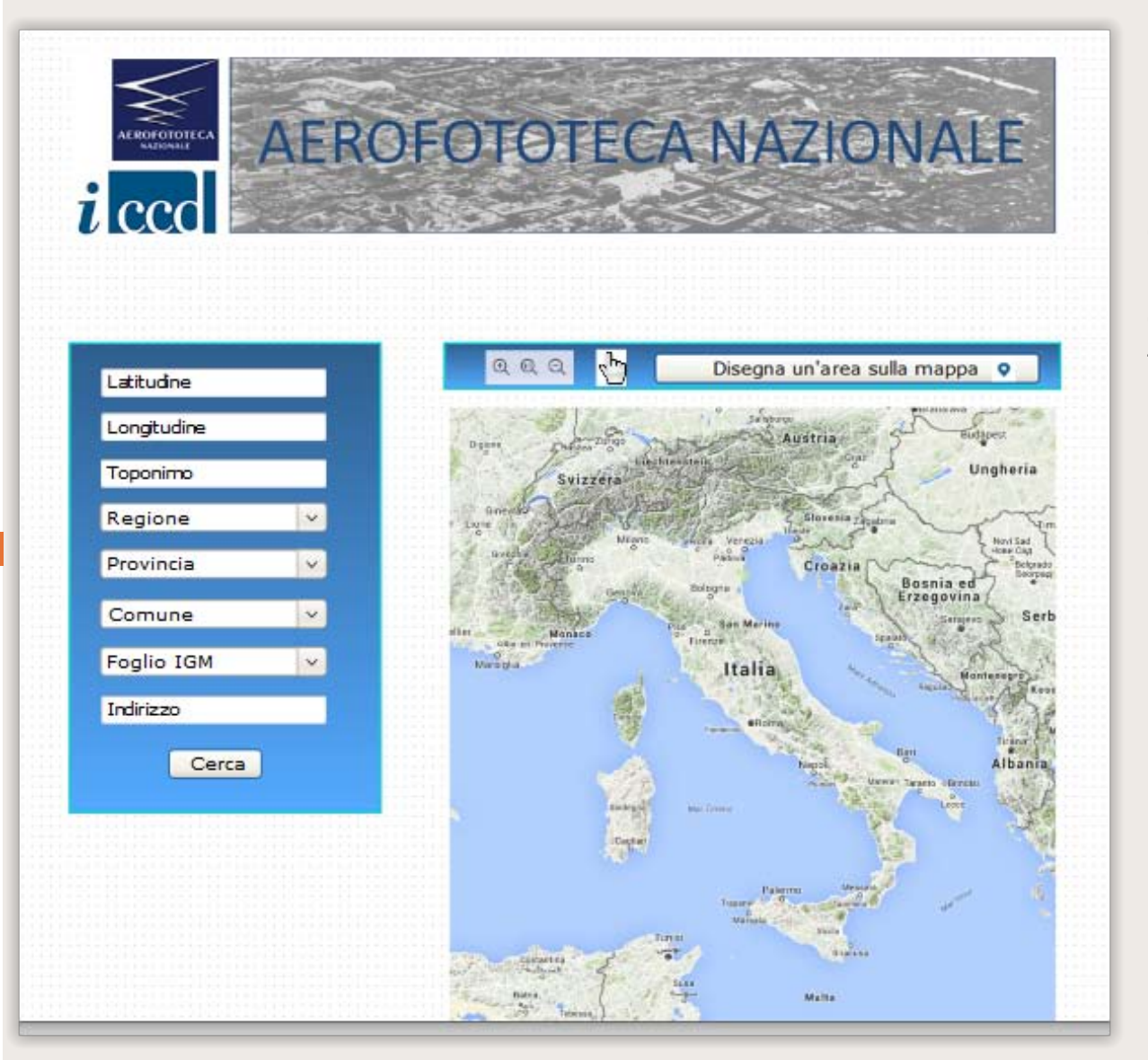

2

Nell'interfaccia destinata all'uso pubblico sarà possibile effettuare varie tipologie di ricerca: una grafica su mappa, tramite l'indicazione di un punto o il disegno di un'area, e una grazie a una serie di filtri quali toponimo, foglio IGM, coordinate ecc. (fig. 2).

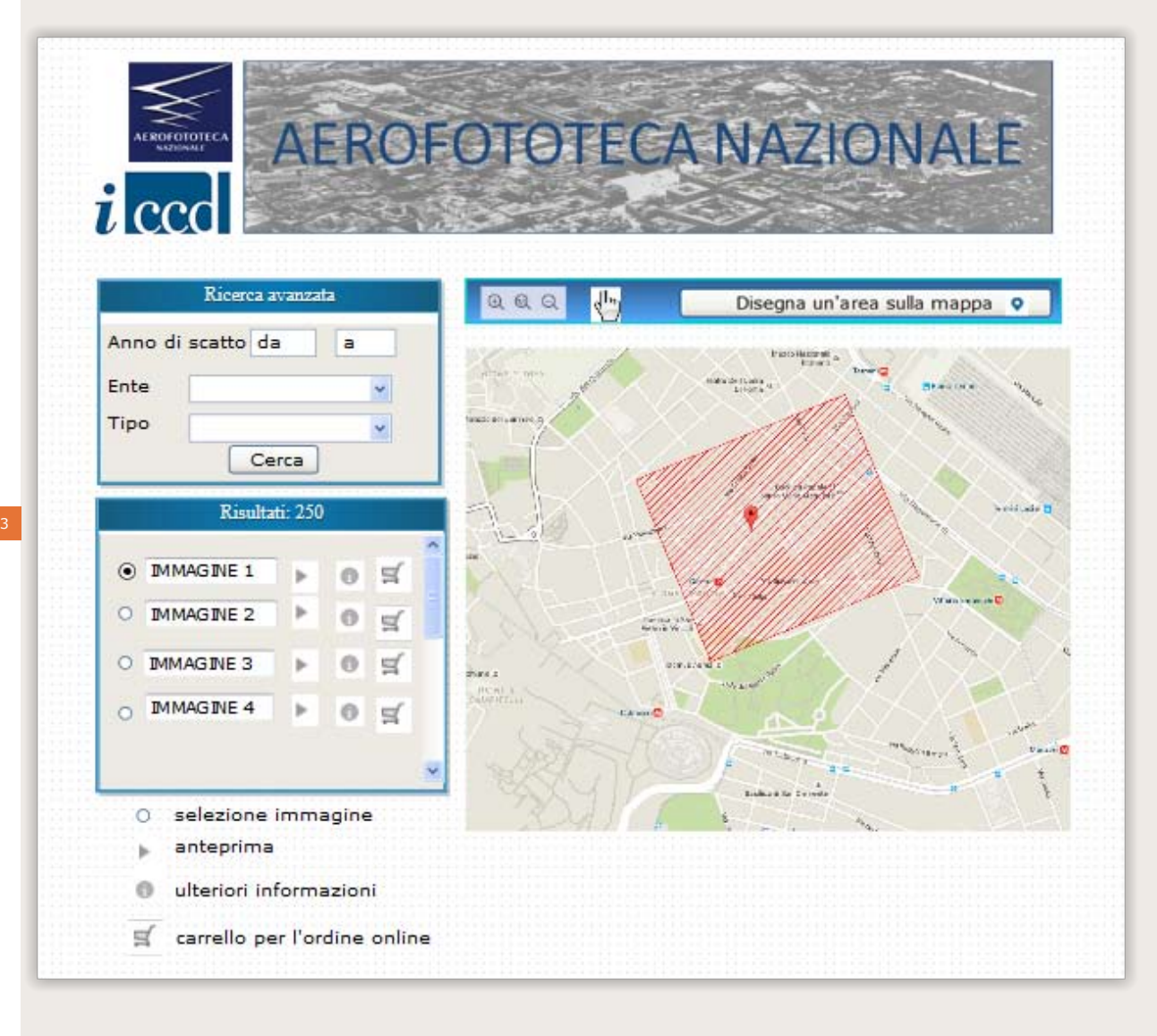

Una volta effettuata questa prima ricerca, si avrà un elenco di risultati che soddisfano i criteri di ricerca. Ci sarà anche la possibilità di effettuare una ricerca avanzata per anno, tipologia di fotografia, ente. Al passaggio del puntatore mouse su ognuno di essi comparirà sulla mappa un poligono rappresentante l'area di ripresa dell'immagine in modo da facilitarne la scelta. Diversamente, effettuando un click verrà visualizzata l'anteprima dell'immagine sulla mappa, orientata nel modo corretto, così da agevolare la lettura dell'immagine stessa (fig. 3). Questa scelta grafica e strutturale è stata progettata per aiutare l'utente a districarsi nell'enorme quantità di immagini presenti, che insistono spesso sullo stesso punto spaziale oggetto della ricerca.

Fig. 3: Seconda interfaccia con un elenco di risultati che soddisfano i criteri della prima ricerca, i filtri della ricerca avanzata, la visualizzazione sulla mappa di un poligono rappresentante l'area di ripresa dell'immagine selezionata.

## *Sviluppi e potenzialità del Web Gis*

All'utente che entra nel sito Web Gis dell'AFN si presenterà una panoramica grafica dei contenuti dell'aerofototeca e potrà immediatamente avvertire la ricchezza dei materiali ivi conservati e dei servizi offerti.

Per far meglio conoscere tale ricchezza e catturare l'attenzione dell'utente sui vari percorsi tematici presenti, i **contenuti** saranno organizzati in sezioni di specifici argomenti e luoghi d'interesse

Per esempio alcune sezioni potrebbero riguardare la storia di Roma, le demolizioni/ricostruzioni dell'epoca fascista, le dinamiche evolutive degli insediamenti urbani, i fatti storici e gli eventi culturali più salienti, mentre una sezione potrebbe essere dedicata alle cartografie storiche. Sotto alle sezioni verrà inserito uno spazio dedicato ai fondi dell'AFN, con un elenco cliccabile che fornirà la descrizione e la consistenza di ciascun fondo.

Un'area riguarderà invece tutte le pubblicazioni e atti di convegno inerenti l'AFN, e tutte le ricerche pubblicate utilizzando il materiale fotografico dell'AFN.

Infine verranno evidenziati i vari **servizi** offerti, le loro modalità di acquisizione e relativi costi.

Un'ulteriore espansione del Web Gis si potrà realizzare proponendo cartografie tematiche già disponibili su altri siti web istituzionali. Il progetto è fare rete con questi Istituti per proporre un confronto tra le diverse cartografie tematiche, inserirle nel Web Gis dell'AFN come layer consultabili, sovrapponibili e/o incrociabili con le fotografie storiche. In questo modo si potranno meglio apprezzare, valutare e analizzare i cambiamenti del territorio da vari punti di vista: storico, archeologico, geomorfologico, urbanistico ecc. Un'evoluzione tecnologica molto diffusa e sicuramente da prevedere, è la versione *mobile* del Web Gis, che permetterà di verificare in tempo reale la copertura fotografica della zona in cui ci si trova, mediante la funzione di geolocalizzazione dello smartphone. Questa applicazione potrà risultare molto utile per esempio durante sopralluoghi e ricognizioni sia in città sia, soprattutto, in aree poco urbanizzate.

A monte di tutto il progetto, la necessità di digitalizzare, informatizzare e georeferenziare il materiale fotografico, che verrà reso accessibile tramite il Web Gis e implementerà la banca dati immagini.

## *Informatizzazione del patrimonio*

Per soddisfare con tempi più brevi le richieste degli utenti AFN e al contempo facilitare la ricerca delle immagini da parte degli utenti e del personale interno, l'AFN ha ritenuto già da tempo di ottimizzare i processi lavorativi tramite l'informatizzazione del patrimonio fotografico dell'AFN attraverso una serie di attività: la digitalizzazione dell'archivio fotografico, la creazione di un database e la georeferenziazione delle immagini.

Allo stato attuale la maggior parte del patrimonio in consultazione risiede su supporto fisico (negativi, positivi e diapositive) e solo una minima parte di esso è stato digitalizzato (80.000 immagini circa). L'attività di digitalizzazione si svolge in vari modi e tempi, inserendosi nelle attività di servizio o nell'ambito di diversi progetti: per soddisfare le richieste degli utenti, dove ad ogni richiesta segue una scansione del materiale fotografico, se non già scansito; per acquisire un file digitale di documenti a rischio di conservazione, quali diapositive, negativi, fotoindici ecc.; per implementare la banca dati immagini, utile alla conservazione dei documenti cartacei e al futuro Web Gis.

La scansione di un'enorme quantità di file digitali e la necessità di identificarli in modo univoco, ha portato alla creazione dal 2003 di un sistema di gestione dei file e all'individuazione di un *file name*, contenente le informazioni descrittive delle immagini, tramite una stringa di 7 codici così composta: l'ente che ha acquisito il fotogramma, la data di scatto, il foglio IGM di appartenenza, il numero della strisciata, il numero identificativo del positivo, del negativo e della diapositiva della stessa immagine<sup>1</sup>.

La digitalizzazione e la georeferenziazione delle immagini, il loro inserimento nel Gis, sono passaggi fondamentali per facilitare la consultazione del patrimonio fotografico e renderlo più accessibile all'utenza, che potrà effettuare la ricerca autonomamente tramite il futuro Web Gis.

<sup>)</sup> Esempio di *file name*: RAF\_1944\_149\_435\_3099\_193331\_0.tif

Ad oggi sono state georiferite circa 7.000 immagini con Google Earth. Sono state scelte le immagini più richieste dall'utenza AFN, ossia quelle delle riprese aeree della RAF relative alla zona di Roma e Fiumicino (fogli IGM 149 e 150). L'attività è ancora in corso e si è deciso di dare priorità alla zona di Roma e provincia georeferendo tutte le immagini disponibili nell'archivio AFN provenienti dai diversi fondi.

Al fine di ottimizzare il processo lavorativo, si è resa necessaria un'analisi delle varie procedure di acquisizione ed elaborazione dei dati, creando un'iter standard da seguire:

l'acquisizione delle immagini digitali mediante una scansione ad alta risoluzione (600 dpi) da conservare in una banca dati con backup in un server remoto; la creazione di una copia con risoluzione di 200 dpi delle immagini acquisite che verranno collegate al database AFN e saranno visibili sul web<sup>2</sup>; l'eliminazione del *datastrip* nelle fotografie aeree MAPRW - BSR - RAF, solo nelle immagini con risoluzione a 200 dpi destinate alla pubblicazione online per motivi di tutela<sup>3</sup>; la georeferenziazione delle immagini e dei fotoindici tradizionali<sup>4</sup> tramite Google Earth.

I fotoindici, contenendo i poligoni di contorno dei singoli fotogrammi di ogni volo, facilitano notevolmente il processo di georeferenziazione delle immagini, consentendo quindi all'operatore, che conosce così l'ingombro dell'immagine sulla mappa, di sovrapporre e scalare l'immagine sulla base del relativo contorno graficato sui fotoindici.

Per le immagini fino ad ora georeferenziate è stato utilizzato Google Earth, che consente di posizionare manualmente l'immagine sulla cartografia attuale. Il posizionamento è veloce ma non è molto preciso, lo scarto è di qualche decina di metri per la zona centrale dell'immagine e in situazioni dove il terreno presenta forti dislivelli, ma ha il vantaggio di poter georiferire un'immagine anche in aree dove il paesaggio è fortemente cambiato o scarsamente urbanizzato.

<sup>)</sup> Tale operazione ha il duplice scopo di permettere una più agevole gestione dei files in fase di elaborazione e di consentirne l'utilizzo direttamente sul web, poiché si pubblica un'immagine leggibile, ma allo stesso tempo non sostitutiva dell'originale.

<sup>)</sup> Per nascondere il data strip si procederà a ritagliare l'immagine avvalendosi di un programma che esegua questa operazione massivamente, attraverso l'utilizzo di poligoni che rappresentano l'area di ripresa.

<sup>)</sup> I fotoindici sono stati realizzati a partire dagli anni '60 del secolo scorso dal personale AFN su base cartografica IGM (scala 1:100.000) e sono suddivisi per enti.

In questo ultimo caso la georeferenziazione con il software QGis non è praticabile, necessitando l'individuazione di molti punti omologhi tra l'immagine e il territorio. In altre situazioni, quali centri storici urbani, è invece preferibile questa seconda opzione risultando il posizionamento più preciso anche se l'elaborazione richiede più tempo e accuratezza.

Le immagini processate con Google Earth sono in formato kmz, non compatibile con QGis, è quindi necessario trasformarle in un formato geotif. Per eseguire questa operazione in modo massivo sono stati vagliati diversi software, tra cui Ok Map, che ha il vantaggio di trasformare contemporaneamente migliaia di immagini con un solo comando nel formato desiderato.

Il patrimonio fotografico così acquisito ed elaborato, può infine essere collegato al database ed essere inserito nel Gis, che sarà fruibile e accessibile agli utenti grazie agli strumenti web oggetto di questo progetto.

## Ministero dei beni e delle attività culturali e del turismo ISTITUTO CENTRALE PER IL CATALOGO E LA DOCUMENTAZIONE

#### PROGETTO "Eccellenze" / Programma "500 GIOVANI PER LA CULTURA"

Autore della scheda: **Cecilia Giorgi** Funzionario responsabile: **Elizabeth J. Shepherd**

2016

Testo rilasciato con licenza Creative Commons Attribuzione – Condividi allo stesso modo (CC BY SA)

Grafica: Fabio Ascenzi (ICCD)